## **FRAGEBOGEN Motivation im Mathematikunterricht 3a HLW**

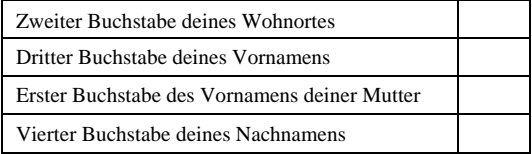

### **Kreuze bitte bei folgenden Fragen jeweils die zutreffende Antwort an:**

1) Hat sich aus deiner Sicht deine Motivation im Mathematikunterricht dieses Schuljahres im Vergleich zum vergangenen Schuljahr erhöht?

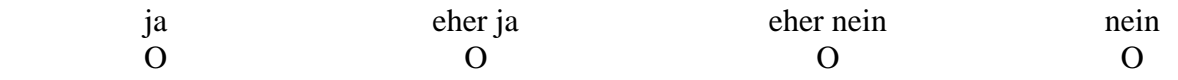

2) Steigern die angegebenen Faktoren deine persönliche Motivation im Mathematikunterricht?

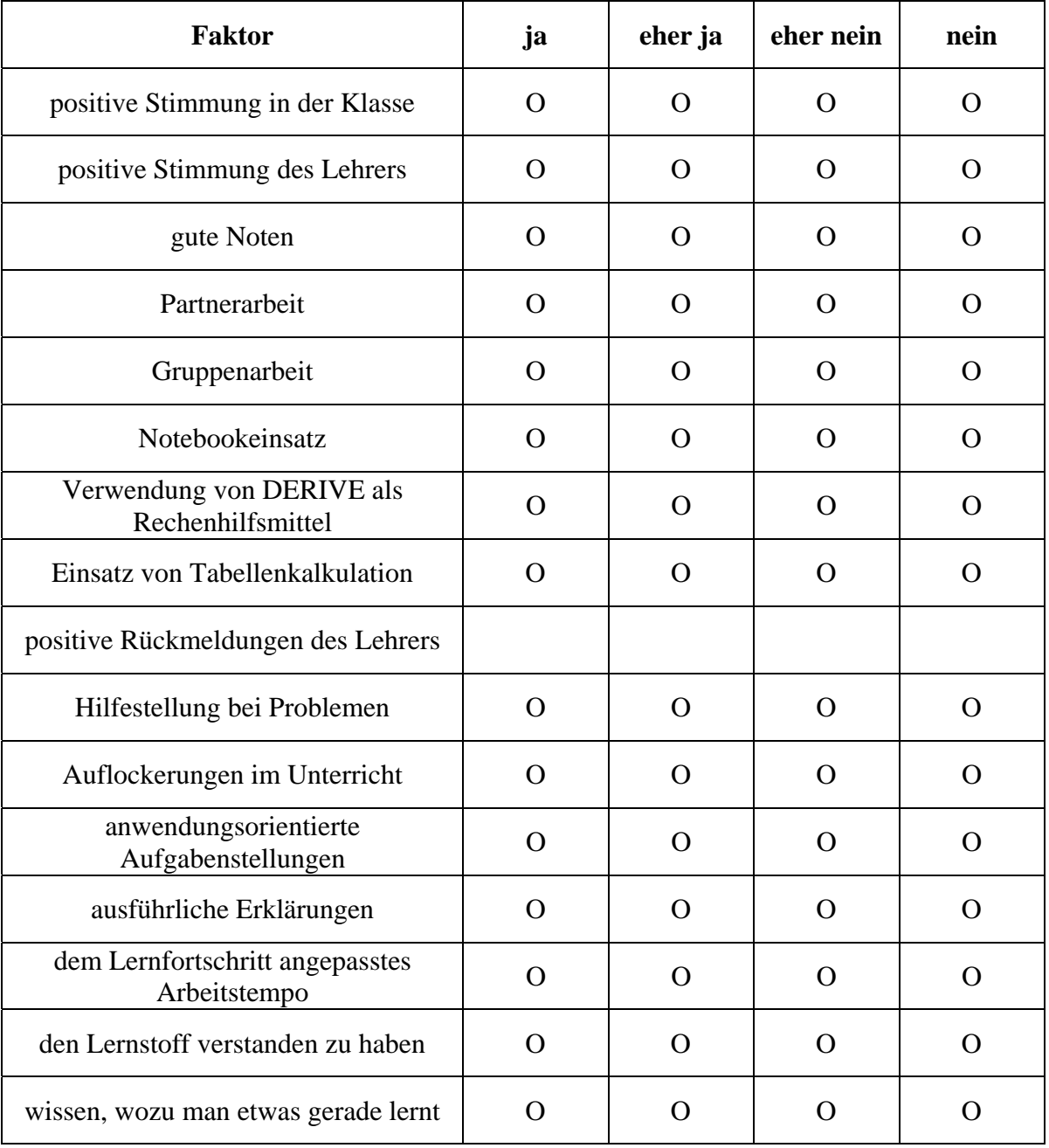

Führe gegebenenfalls weitere Faktoren an, die deine Motivation im Mathematikunterricht erhöhen:

\_\_\_\_\_\_\_\_\_\_\_\_\_\_\_\_\_\_\_\_\_\_\_\_\_\_\_\_\_\_\_\_\_\_\_\_\_\_\_\_\_\_\_\_\_\_\_\_\_\_\_\_\_\_\_\_\_\_\_\_\_\_\_\_\_\_\_\_\_\_\_\_\_\_\_\_\_\_\_

## **FRAGEBOGEN zu eLearning im Mathematikunterricht 3a HLW**

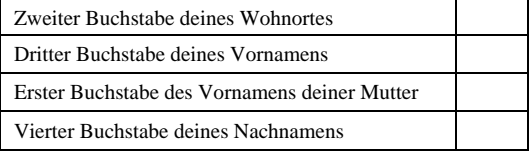

## **Kreuze bitte jeweils an, ob die Aussage für dich zutrifft:**

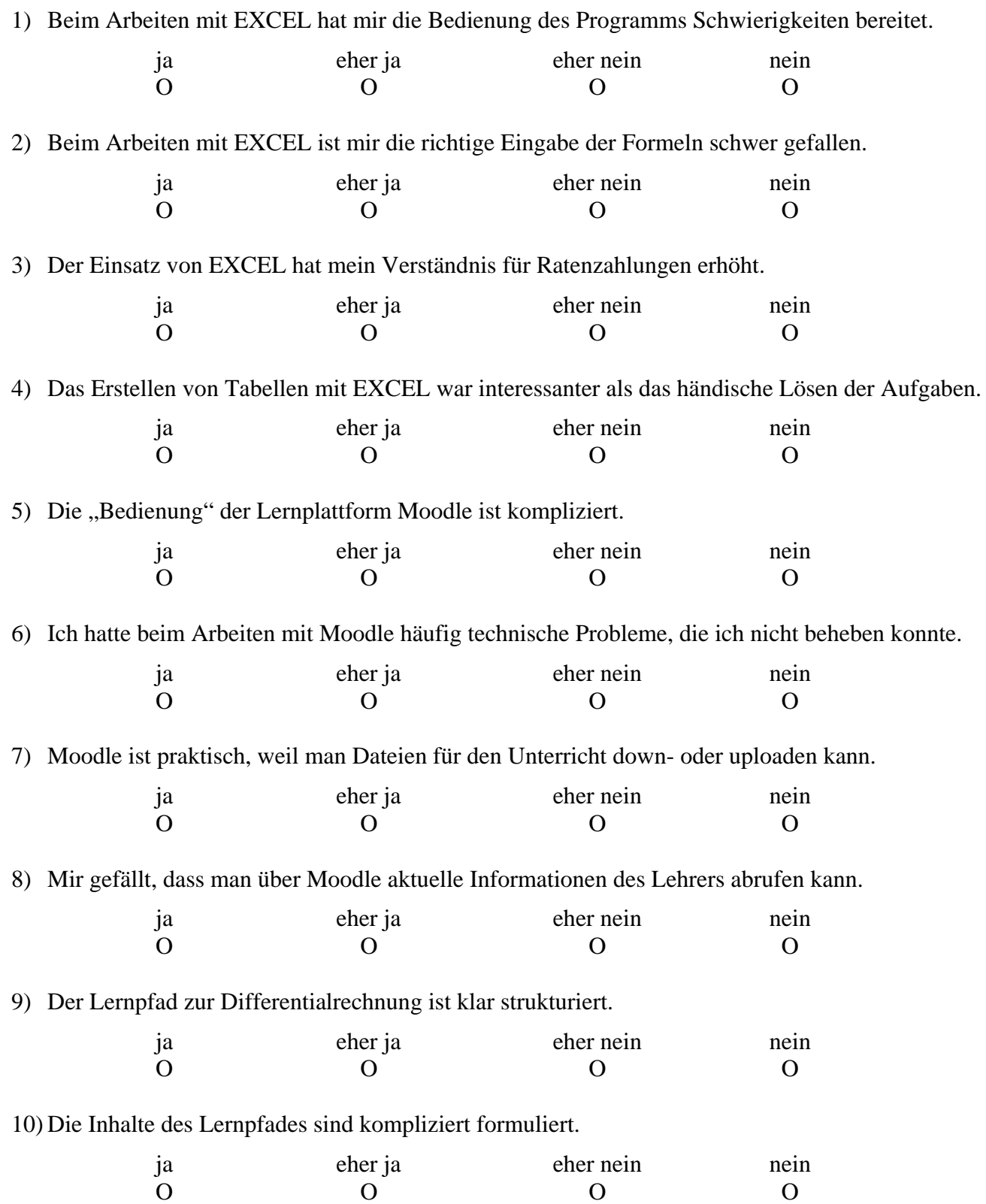

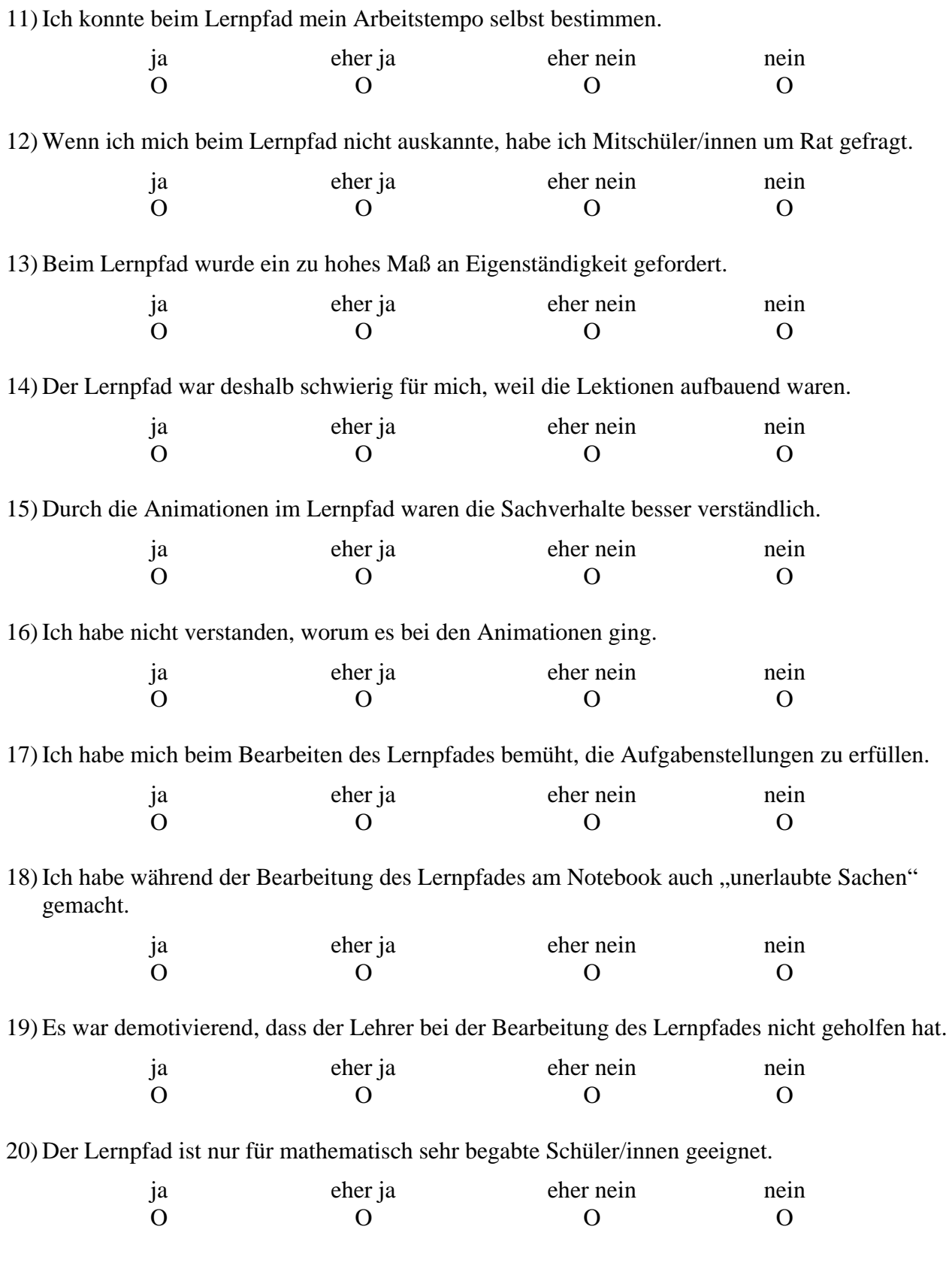

Allfällige Bemerkungen / Ergänzungen zum Thema eLearning im Mathematikunterricht:

\_\_\_\_\_\_\_\_\_\_\_\_\_\_\_\_\_\_\_\_\_\_\_\_\_\_\_\_\_\_\_\_\_\_\_\_\_\_\_\_\_\_\_\_\_\_\_\_\_\_\_\_\_\_\_\_\_\_\_\_\_\_\_\_\_\_\_\_\_\_\_\_\_\_\_\_\_\_\_\_\_\_

\_\_\_\_\_\_\_\_\_\_\_\_\_\_\_\_\_\_\_\_\_\_\_\_\_\_\_\_\_\_\_\_\_\_\_\_\_\_\_\_\_\_\_\_\_\_\_\_\_\_\_\_\_\_\_\_\_\_\_\_\_\_\_\_\_\_\_\_\_\_\_\_\_\_\_\_\_\_\_\_\_\_

\_\_\_\_\_\_\_\_\_\_\_\_\_\_\_\_\_\_\_\_\_\_\_\_\_\_\_\_\_\_\_\_\_\_\_\_\_\_\_\_\_\_\_\_\_\_\_\_\_\_\_\_\_\_\_\_\_\_\_\_\_\_\_\_\_\_\_\_\_\_\_\_\_\_\_\_\_\_\_\_\_\_

## **FRAGEBOGEN zu Softwareeinsatz im Mathematikunterricht 3a HLW**

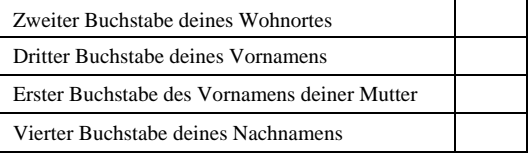

### **Kreuze bitte jeweils an, welche Antwort für dich am ehesten zutrifft:**

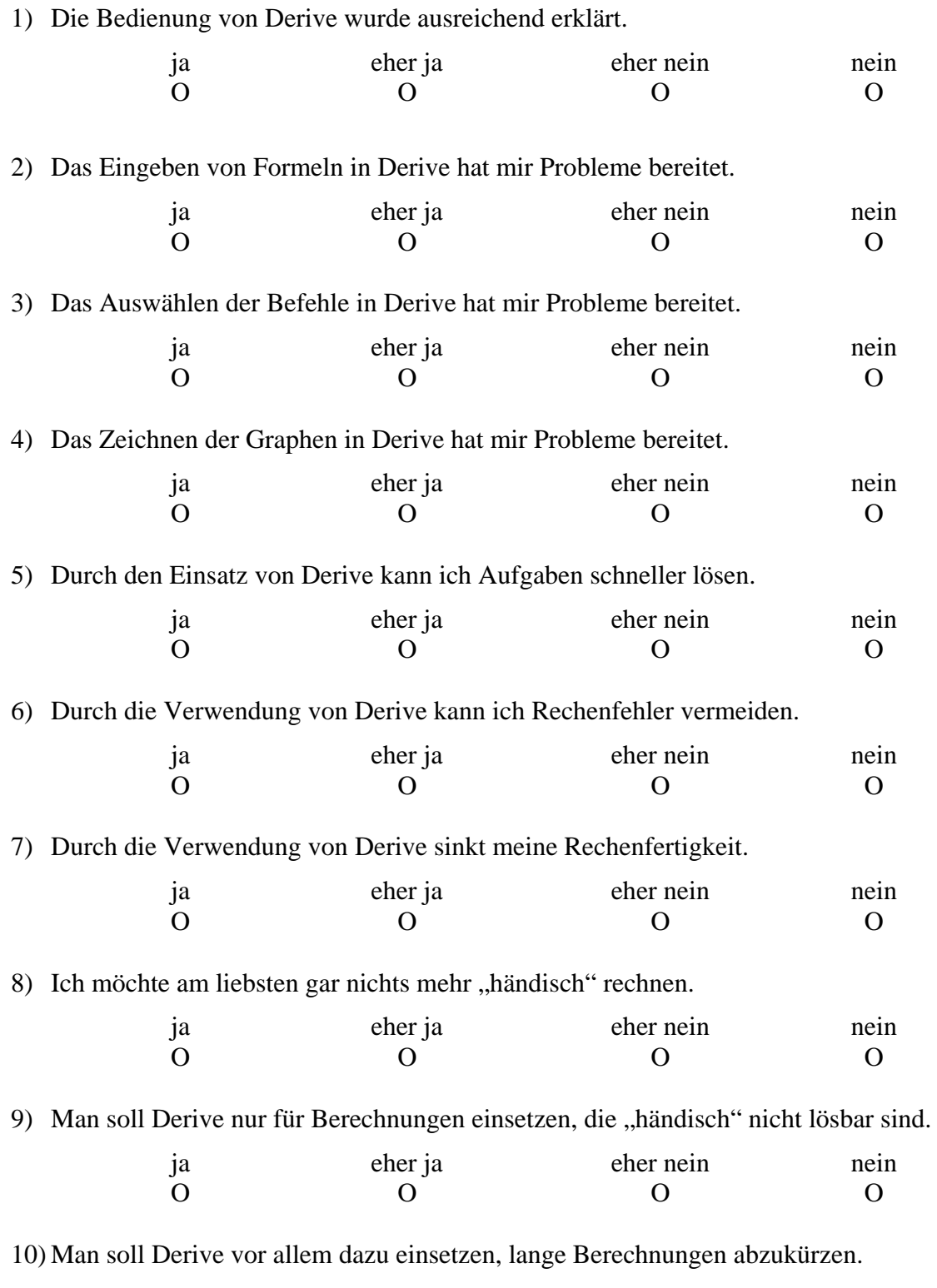

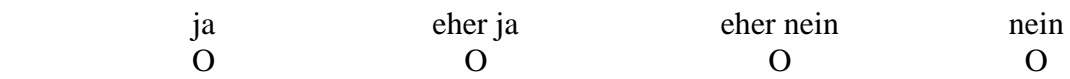

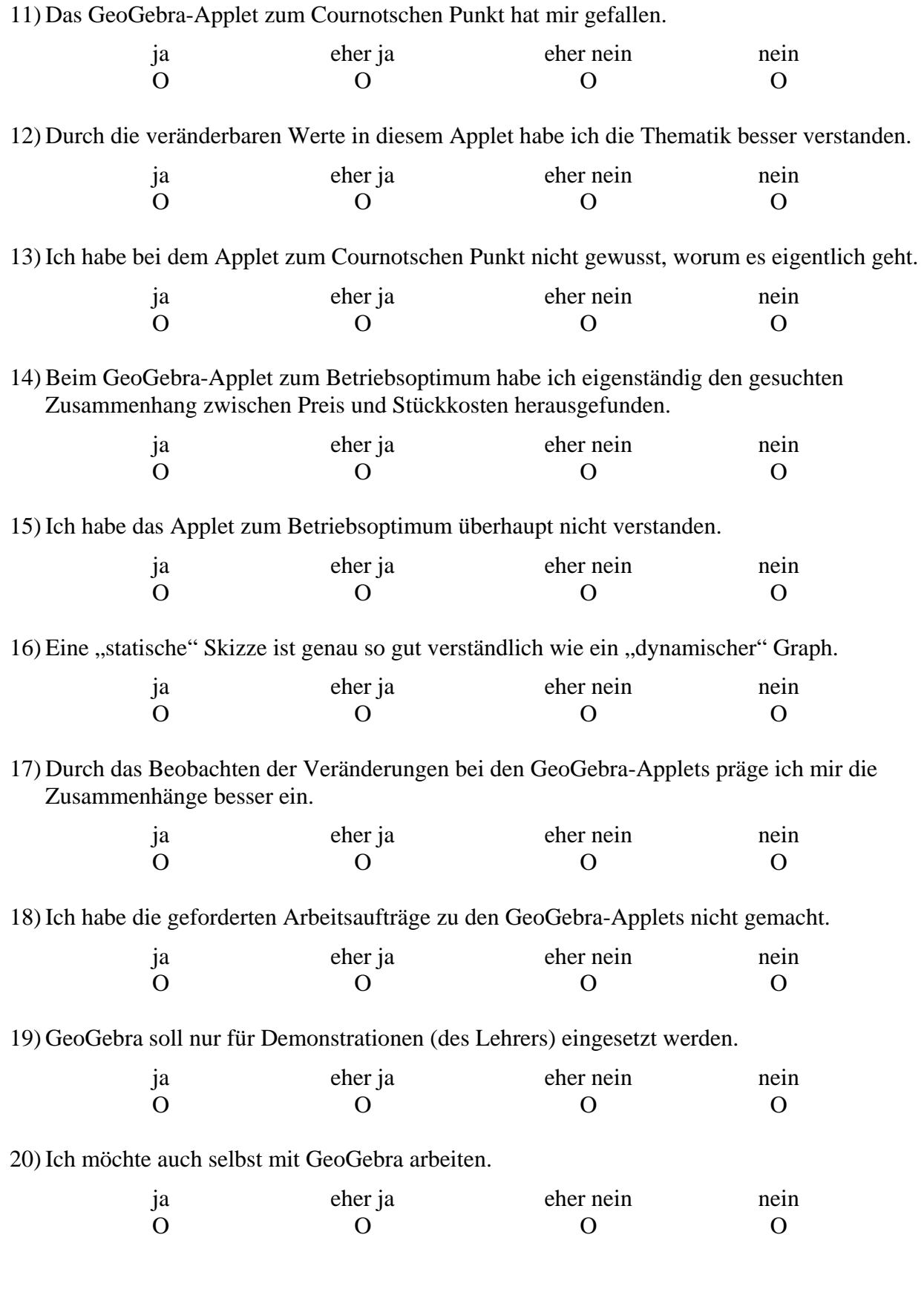

Allfällige Bemerkungen / Ergänzungen zum Thema Softwareeinsatz im Mathematikunterricht:

\_\_\_\_\_\_\_\_\_\_\_\_\_\_\_\_\_\_\_\_\_\_\_\_\_\_\_\_\_\_\_\_\_\_\_\_\_\_\_\_\_\_\_\_\_\_\_\_\_\_\_\_\_\_\_\_\_\_\_\_\_\_\_\_\_\_\_\_\_\_\_\_\_\_\_\_\_\_\_\_\_\_

\_\_\_\_\_\_\_\_\_\_\_\_\_\_\_\_\_\_\_\_\_\_\_\_\_\_\_\_\_\_\_\_\_\_\_\_\_\_\_\_\_\_\_\_\_\_\_\_\_\_\_\_\_\_\_\_\_\_\_\_\_\_\_\_\_\_\_\_\_\_\_\_\_\_\_\_\_\_\_\_\_\_

\_\_\_\_\_\_\_\_\_\_\_\_\_\_\_\_\_\_\_\_\_\_\_\_\_\_\_\_\_\_\_\_\_\_\_\_\_\_\_\_\_\_\_\_\_\_\_\_\_\_\_\_\_\_\_\_\_\_\_\_\_\_\_\_\_\_\_\_\_\_\_\_\_\_\_\_\_\_\_\_\_\_

### **7.3.1 Wiederholung Sparbuch**

### **Wiederholung Sparbuchguthaben 3aHLW 3aHLW**

Erstelle ein EXCEL-Kalkulationsblatt, in dem mit Hilfe eingegebener Formeln das aktuelle Guthaben eines Sparbuches berechnet wird.

Verwende dabei die im Klassenordner gespeicherte Datei "vorlage.xls".

Der vereinbarte Zinssatz beträgt 2,5% p.a.

Es haben folgende "Kontobewegungen" stattgefunden:

- Das Sparbuch wurde an deinem Geburtstag im Jahre 2004 mit einer Einlage von € 500,- eröffnet.
- Am Ende des Jahres 2004 wurden die Zinsen gutgeschrieben.
- Am 27.3.2005 wurden  $\text{\textsterling}250$ ,- eingezahlt.
- Am 5.11.2005 wurden  $\text{\textsterling}100$ , abgehoben.
- Am Ende des Jahres 2005 wurden die Zinsen gutgeschrieben.
- Am 8.5.2006 wurden  $\text{\textsterling}150$ , abgehoben.

Welchen Betrag kannst du heute (am 6.10.2006) vom Sparbuch beheben?

Zeitdauer: 15 Minuten

Speichere die Datei mit dem Namen "nachname.xls" auf deinem Notebook und in den Klassenordner!

### **Dateivorlage:**

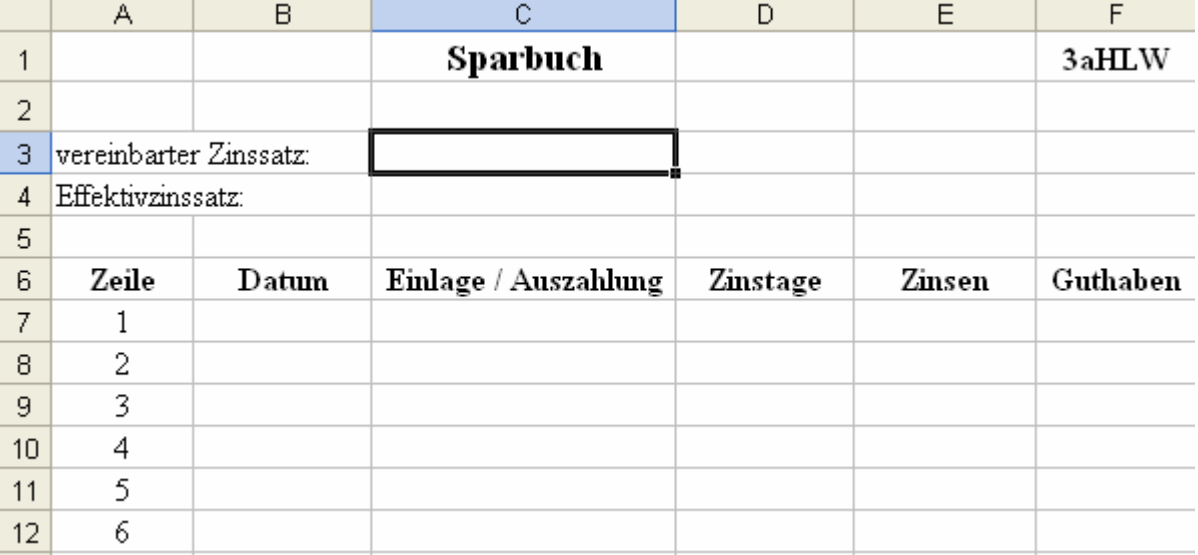

## **7.3.2 Wiederholung Prämiensparen**

## **Wiederholung Prämiensparen 3aHLW**

Kopiere die Datei "Vorlage\_xls" vom Klassenserver und erstelle ein Kalkulationsblatt für das Guthaben am Ende der Laufzeit für folgende Daten:

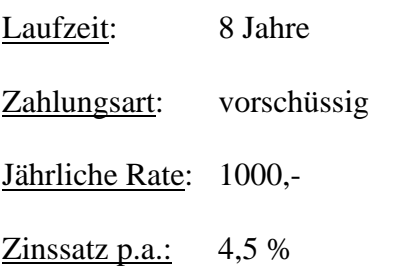

Die Datei ist als "Nachname\_xls" in den Ordner "Wiederholung" zu speichern.

## **Dateivorlage:**

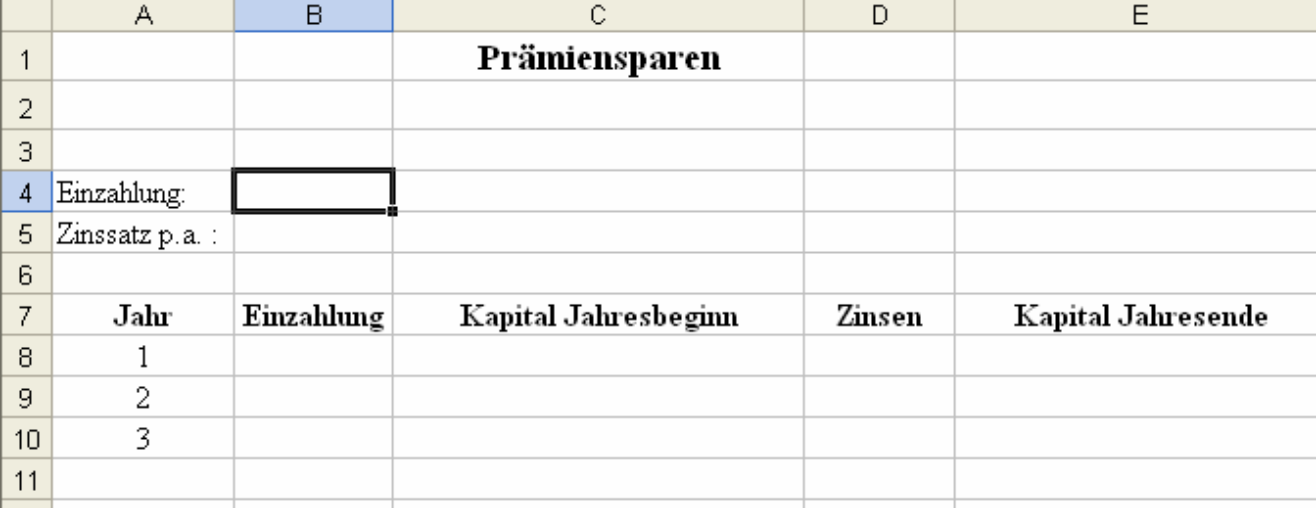

# **7.3.3 Wiederholung Kredittilgung**

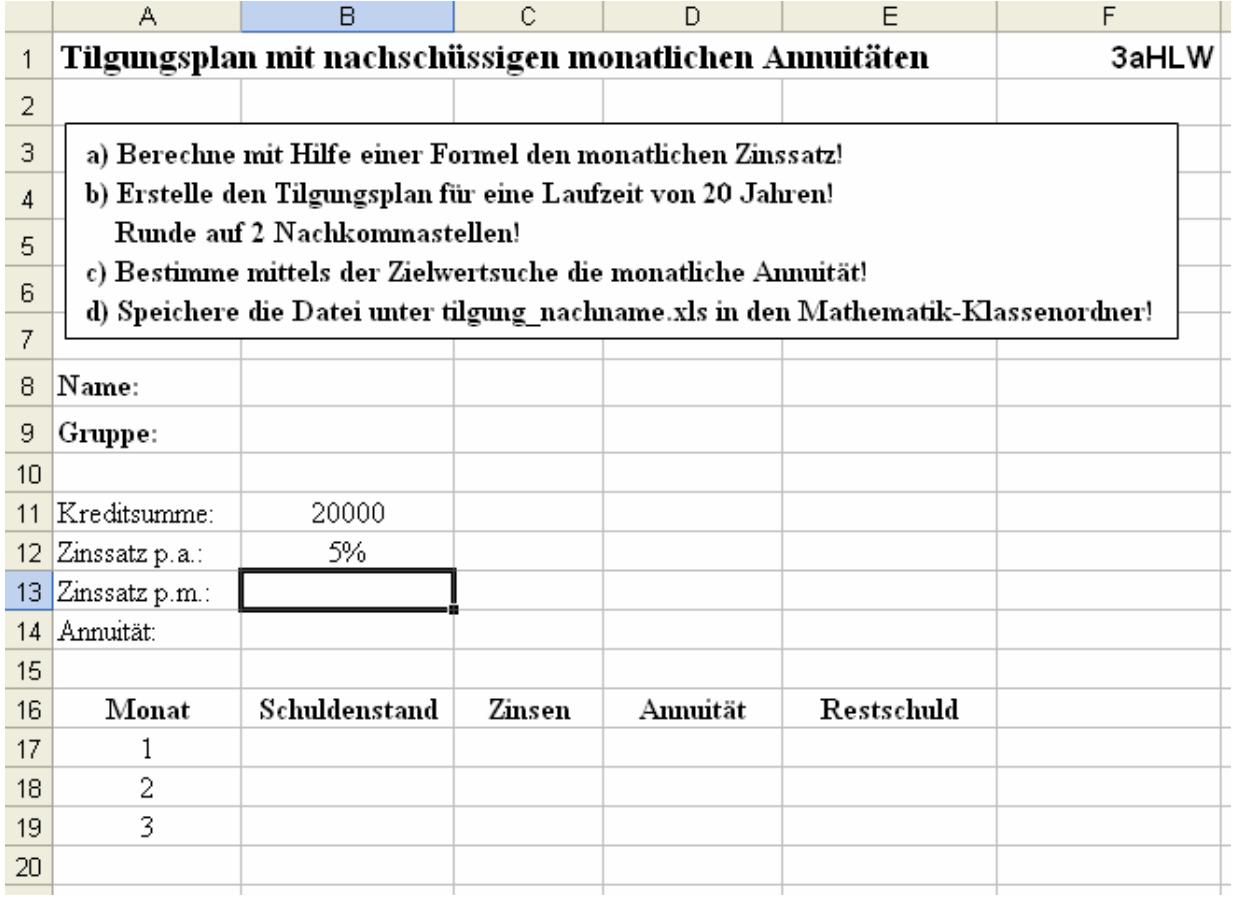

# **7.3.4 Bausparen**

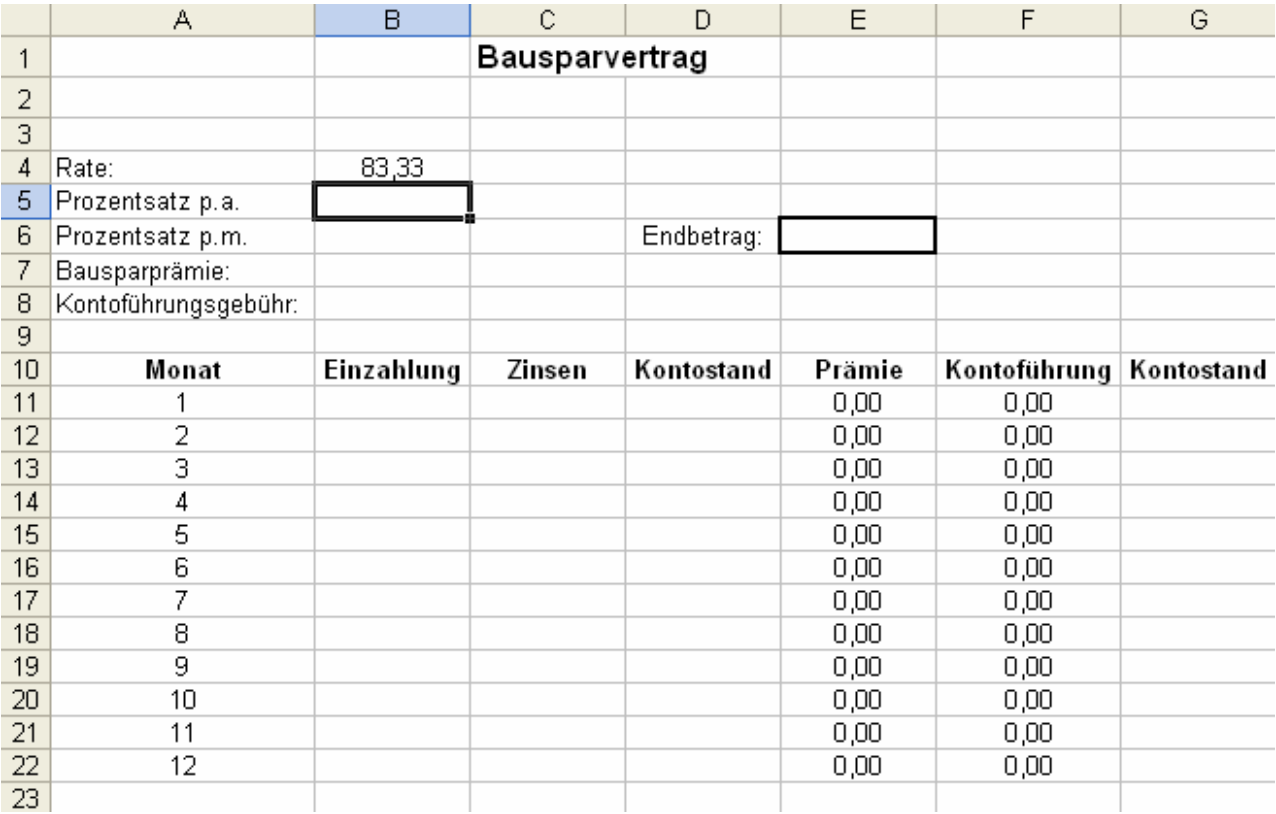

### **Bei den Aufgaben 2 – 4 sind alle Ansätze und Berechnungen anzuschreiben!**

- 1) Ein Kredit in der Höhe von 100 000 € mit 25 Jahren Laufzeit wird in vierteljährlichen vorschüssigen Raten zurückgezahlt. Die Kreditzinsen betragen 5 % p.a.
	- a) Erstelle einen Tilgungsplan in EXCEL für eine Rückzahlungsrate (Annuität) von 1700 € ! Verwende dazu die in Moodle zur Verfügung gestellte Datei "sa1.xls".
- $\mathbf{X}$
- Tabelle 1 ist so auszufüllen, dass bei Änderung des Kreditzinssatzes p.a. bzw. der Annuität die Inhalte aller Zellen neu berechnet werden! b) Kopiere den ausgefüllten Tilgungsplan in die Tabelle 2 und bestimme mittels Zielwertsuche die Rückzahlungsrate so, dass der Kredit nach 25 Jahren getilgt ist!
	- Die Datei ist in Moodle unter dem Namen "kredit nachname.xls" zu speichern!

12 P

- 2) a) Beim Kauf eines Grundstücks bietet der Verkäufer folgende Zahlungsvarianten an: A: €20 000,- bar, €20 000,- in 3 Jahren und €20 000,- in 5 Jahren B: €20 000,- bar, €20 000,- in 6 Jahren und €30 000,- in 10 Jahren
	- i) Welches Angebot ist für den Käufer bei einem Kalkulationszinssatz von 6 % p.a. günstiger?
- ii) Bei welchem Zinssatz sind die Angebote gleichwertig?
	- b) Für eine 6 jährige Anleihe mit Nennwert 100,- und 4,5 % Zinsen werden 5 % Rendite versprochen. Berechne den ("fairen") Emissionskurs!

```
12 P
```
- 3) a) Es werden 10 Jahre lang zu Monatsbeginn  $\epsilon$ 50,- auf ein Prämiensparbuch eingezahlt. Der vereinbarte Zinssatz beträgt 6 % p.a. .
	- i) Berechne das Guthaben am Ende der Laufzeit!
	- ii) Welche Einmalzahlung führt zum selben Guthaben nach 10 Jahren?

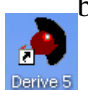

 b) Beim Kauf eines Neuwagens im Wert von € 20 900,- bietet der Verkäufer folgende Leasingvariante an: Anzahlung von  $\epsilon$ 5 900,- und den Rest in 36 nachschüssigen monatlichen Leasingraten von €490,-. Berechne den Zinssatz p.a.! **Die DERIVE-Datei mit den Berechnungen zu 2a)ii) und 3b) ist in Moodle als**  ,,sa1\_nachname\_dfw" zu speichern.

14 P

- 4) Ein 50 jähriger Angestellter hat 100 000 € im Lotto gewonnen. Er veranlagt den Gewinn bis zu seiner Pensionierung (mit 65 Jahren) zu einem Effektivzinssatz von 6 % p.a. .
	- i) Über welchen Betrag kann er bei seinem Pensionsantritt verfügen?
	- ii) Das angesparte Vermögen soll ab dem Pensionsantritt 12 Jahre lang als vorschüssige monatliche Rente ausbezahlt werden. Wie groß ist eine Monatsrente?
	- iii) Ist die monatliche Rente höher oder niedriger, wenn das Zinsniveau beim Pensionsantritt nur mehr 4 % p.a. beträgt? Berechne bzw. begründe ausführlich!

10 P

Endwert von n vorschüssigen Ratenzahlungen:

$$
K_n = R \cdot q \cdot \frac{q^n - 1}{q - 1}
$$

$$
K_n = R \cdot \frac{q^n - 1}{q - 1}
$$

Endwert von n nachschüssigen Ratenzahlungen:

#### **7.3.6 Wiederholung 1**

## 3aHLW A Name:

- 1) Erkläre den Begriff Differentialquotient und gib eine geometrische Deutung an!
- 2) Berechne die 1. Ableitung der Funktion  $f(x) = 3x^4 5x^2 + 2x 1$ !
- 3) Berechne die Steigung der Funktion  $f(x) = -x^2 + 3$ 2  $\frac{1}{x^2} + 3$  an der Stelle x = -2 und interpretiere das Ergebnis!

An welcher Stelle besitzt f die Steigung 2 ?

### **7.3.7 Wiederholung 2**

3aHLW A Name:

- 1) Berechne die Extrempunkte und Wendepunkte der Funktion  $f(x) = 2x^3 24x + 1$ Wie weist man nach, dass ein Extrempunkt ein Hochpunkt ist?
- 2) Eine Funktion soll den Tiefpunkt T(-2/3) besitzen und im Punkt P(0/5) die Steigung 1 haben. Gib in mathematischer Schreibweise alle Bedingungen für die Funktion an, die sich aus dieser Angabe ergeben.

### **7.3.8 Wiederholung 3**

3a HLW A Name:

Die Produktionskosten eines Artikels werden durch die Funktion K(x) =  $x^3 - 24x^2 + 249x + 1000$ beschrieben.

- a) Erkläre den Begriff "degressive Kosten"!
- b) Überprüfe rechnerisch, ob die Kosten bei 10 Mengeneinheiten (ME) degressiv sind!
- c) Berechne die Kostenkehre!
- d) Berechne die Grenzkosten bei 10 ME !

**3a HLW A** Name: \_\_\_\_\_\_\_\_\_\_\_\_\_\_\_\_\_\_\_\_\_\_\_\_\_\_\_

**Führe die Berechnungen mit Derive aus und trage die Ergebnisse auf diesem Blatt ein!**  Die Derive-Datei ist in Moodle unter dem Namen "gewinn nachname.dfw" bis spätestens **12:15 Uhr zu speichern.** 

Aufgabe:

Die Kostenfunktion für die Produktion eines Artikels lautet  $K(x) = 0.03x^3 - 3.6x^2 + 144x + 1350$ . Die Nachfragefunktion lautet  $p(x) = 120 - 0.8x$ .

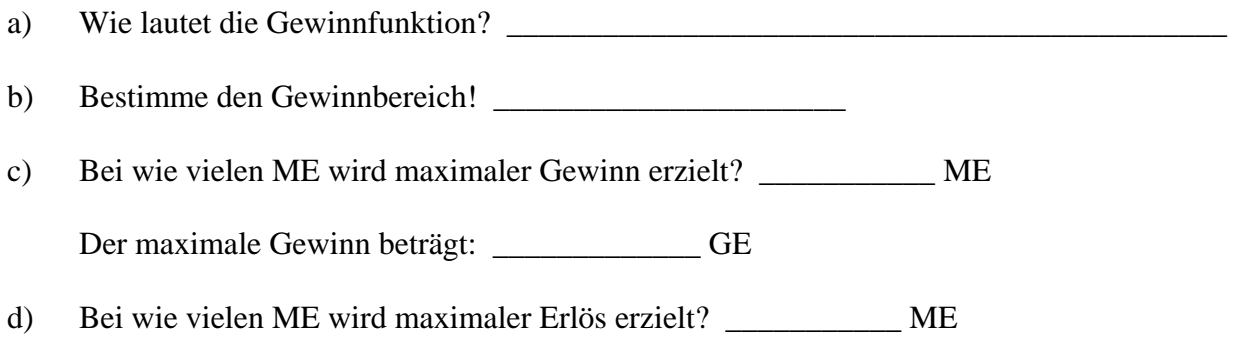

e) Stelle Kosten-, Erlös- und Gewinnfunktion grafisch dar und wähle die Fenstereinstellungen so, dass alle berechneten Werte deutlich erkennbar sind.

### **ARBEITSAUFTRAG 3a HLW (Partnerarbeit)**

1) Öffne im Abschnitt "Kosten- und Preistheorie" des Moodle-Kurses das dynamische GeoGebra-Arbeitsblatt "Cournotscher Punkt". Verändere die Schieberegler für die Fixkosten F und die variablen Kosten k und beobachte dabei die Veränderung der Kurven und der angezeigten Ergebnisse für die gewinnmaximale Menge  $x_C$  und den maximalen Gewinn  $G(x_c)$ . Der Punkt C(x<sub>c</sub>, G(x<sub>c</sub>)) heißt **Cournotscher Punkt**.

Wie verändern sich die gewinnmaximale Menge  $x_c$  und der maximale Gewinn  $G(x_c)$ , wenn

- a) die Fixkosten steigen?
- b) die Fixkosten sinken?
- c) die variablen Kosten steigen?
- d) die variablen Kosten sinken?
- e) Lies für folgende Werte den Cournotschen Punkt ab:
	- i)  $F = 800, k = 45$
	- ii)  $F = 1100, k = 35$
- 2) Öffne im Abschnitt "Kosten- und Preistheorie" des Moodle-Kurses das dynamische GeoGebra-Arbeitsblatt "Betriebsoptimum". **Betriebsoptimum** heißt jene Stückzahl, bei der kostendeckend produziert wird.
	- a) Verändere den Schieberegler für den x-Wert des Punktes D und beobachte dabei die Veränderung der Stückkosten. k1(x) ist die Stückkostenkurve.

Lies ab, bei welcher Menge die Stückkosten minimal sind!

b) Erhöhe mit dem Schieberegler den Preis p langsam und beobachte die Erlösfunktion. Beobachtung:

Erhöhe p weiter, bis ein Punkt A erscheint.

Wann ist dies der Fall? Gib eine geometrische Deutung dieses Punktes an!

 Wie groß ist der Gewinn bei dieser Produktionsmenge? Wie groß sind die Stückkosten, wenn A erstmals angezeigt wird?

Was passiert, wenn der Preis p weiter erhöht wird?

# **7.3.11 GeoGebra-Applet zum Cournotschen Punkt**

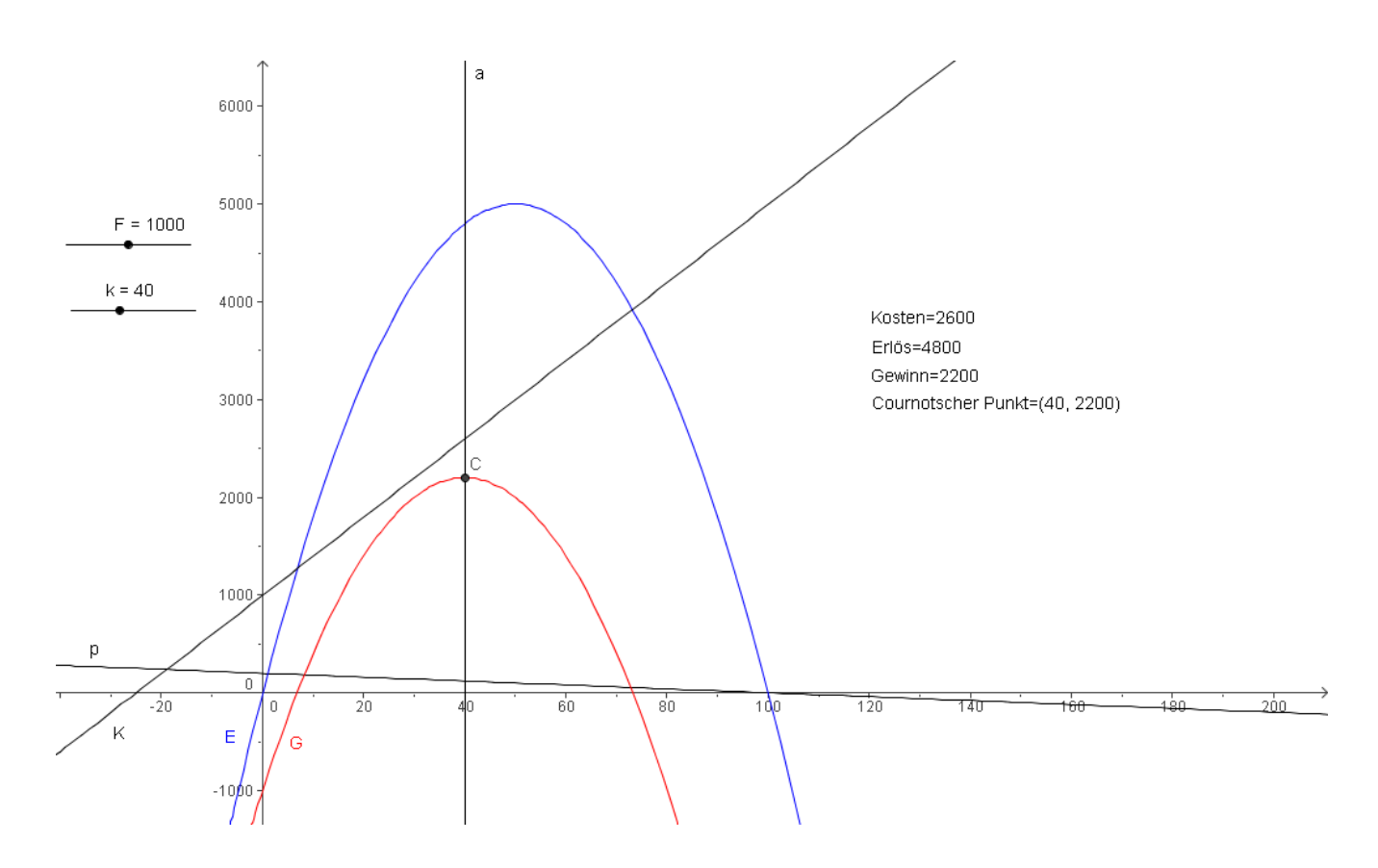

# **7.3.12 GeoGebra-Applet zum Betriebsoptimum**

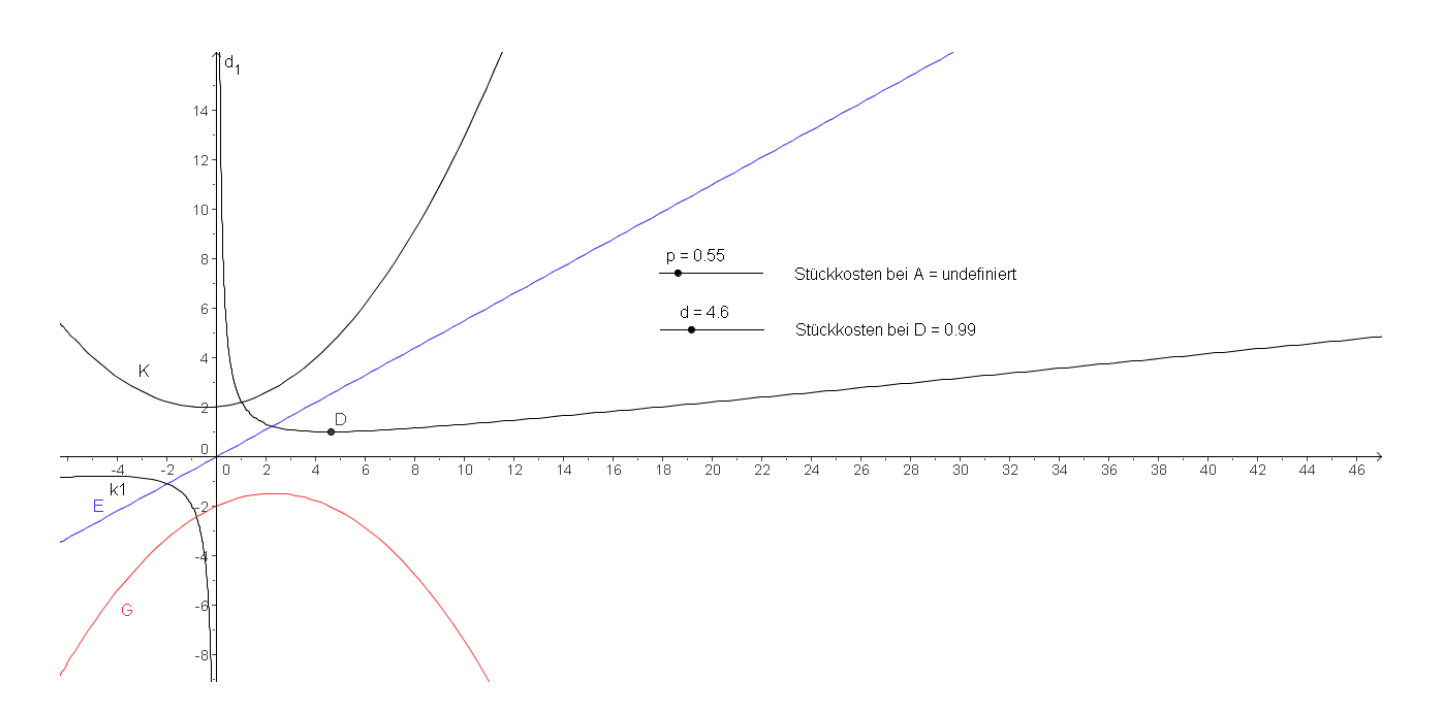

### **Alle Ansätze, Berechnungen und Ergebnisse sind anzuschreiben!**

- 1) a) Erkläre die Begriffe Differenzenquotient und Differentialquotient möglichst exakt und beschreibe die geometrische Bedeutung dieser Begriffe!
	- b) Ein Gegenstand wird senkrecht nach oben geschossen. Die Flughöhe nach t Sekunden beträgt  $s(t) = 35t - 5t^2$  (Einheit: Meter).
		- i) Berechne die Durchschnittsgeschwindigkeit während der ersten zwei Sekunden!
		- ii) Berechne die Momentangeschwindigkeit nach zwei Sekunden!
- 2) Gegeben ist die Funktion  $f(x) = x^3 3x^2 + 4$ 
	- i) Berechne alle Extrempunkte und Wendepunkte von f. Die Art der Extrempunkte ist nachzuweisen!
	- ii) Überprüfe rechnerisch, ob f an der Stelle  $x = -1$  steigt oder fällt!
	- iii) Überprüfe rechnerisch, ob f an der Stelle  $x = -1$  linksgekrümmt oder rechtsgekrümmt ist!
- 3) Die Abbildung zeigt zwei geradlinige Straßenstücke. Diese sollen in den Anschlusspunkten A und B "ohne Knick" durch eine Polynomfunktion f 3. Grades verbunden werden. Ermittle die Funktionsgleichung von f ! Schreibe dazu alle Bedingungen für f an, B formuliere die Gleichungen und löse das Gleichungssystem mittels Derive!  $\cap$ Die Derive-Datei ist in Moodle als l-2  $\overline{0}$  $\overline{1}$ "Aufgabe3\_Nachname" zu speichern!

Anmerkung: Alle benötigten Koordinaten und Steigungen sind aus der Skizze abzulesen!

- 4) Die Kostenfunktion für einen Produktionsprozess lautet  $K(x) = 0.02x^2 + 43x + 1300$ .
	- a) i) Zeige, dass die Produktionskosten für jede Produktionsmenge progressiv sind! Erkläre, was dies bedeutet!
		- ii) Erkläre den Begriff Grenzkosten und berechne die Grenzkosten für 100 ME !
	- b) Die Preis-Absatz-Funktion für das Produkt lautet  $p(x) = 100 0.5x$ .
		- i) Wie lautet die vereinfachte Gewinnfunktion?
		- ii) Berechne mittels Derive die Gewinnschwellen und den maximalen Gewinn! Bei welchem Preis wird der maximale Gewinn erzielt? Die Derive-Datei ist in Moodle als "Aufgabe4\_Nachname" zu speichern!
- 5) Die Produktionskosten eines Artikels lassen sich durch die Funktion

 $K(x) = 2x^3 - 24x^2 + 130x + 200$  beschreiben.

- i) Berechne die Kostenkehre!
- ii) Wie lautet die Stückkostenfunktion für diesen Artikel?
- iii) Berechne das Betriebsoptimum und die langfristige Preisuntergrenze mittels Derive! Die Derive-Datei ist in Moodle als "Aufgabe5\_Nachname" zu speichern!
- iv) Erkläre die betriebswirtschaftliche Bedeutung und den Zusammenhang zwischen Betriebsoptimum und langfristiger Preisuntergrenze!

BONUS: Begründe den Zusammenhang von Steigung und Krümmung einer Kurve anschaulich!

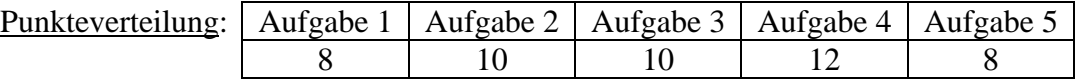

 $\rightarrow$  x